# Avatar CWS Mental Health Residential ISP/QSP (Treatment Plan)

#### Important!

- Treatment planning is the progression of a client's therapy.
- Mental Health Residential ISP/QSP can be edited from: Avatar CWS ⇒ Treatment Planning ⇒ Mental Health Residential ISP/QSP

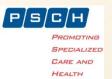

#### **Open Mental Health Residential ISP/QSP**

Search for the specific form, or select the form from the menu:
 Avatar CWS ⇒ Treatment Planning ⇒ Mental Health Residential ISP/QSP

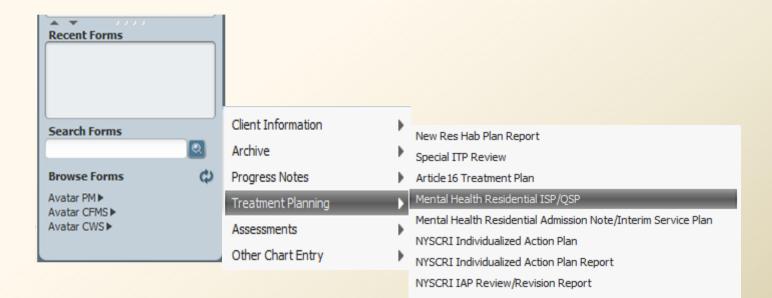

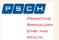

#### Mental Health Residential ISP/QSP

| 🖄 Chart 🔹 Mental Health Residential ISP/QSP 🔹 🌉                                                                                                    |                                                                  |                                                                 |
|----------------------------------------------------------------------------------------------------|------------------------------------------------------------------|-----------------------------------------------------------------|
|                                                                                                    | View ISP/QSP                                                     | Fill out the fields<br>accordingly; red fields are<br>required. |
| Submit     Date of Last Review       Date of Next Review       T       T       T                                                                                                    | Treatment Plan Status<br>Draft<br>Final<br>Team Member To Notify | Pending Approval                                                |
| High Risk Assessment         Wasthe Risk Assessment Reviewed?         Yes         Was the Risk Assessment Updated?         Yes         Ores         Level         Level         Level | Select Plan/Rev<br>Type<br>ISP or QSP                            | view                                                            |
| Navigation, Cancel,<br>and Submit buttons.<br>Sections to comp                                                                                                    |                                                                  |                                                                 |
| Fill in all applicable fields in the initial ISP/QSP section.> Use the View ISP/QSP button in this section at any giver                                                               | time in order to view the                                        | e basic outline of the plan.                                    |

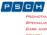

## Mental Health Residential Description of Assessment:

| 2 | Chart Mental Healt  ISP/QSP  Description of Assessm  Goals Objectives and Outcomes Method | Ith Residential ISP/QSP  Select Description and Assessment of Needs           |
|---|-------------------------------------------------------------------------------------------|-------------------------------------------------------------------------------|
|   | Participation     Submit     Submit     Submit     Navigation, Car and Submit but         | Status<br>Add<br>Fill out the fields accordingly;<br>red fields are required. |

It is important to Add the Description and Assessment of Needs in this section, before proceeding to the following sections.

Description of Assessment

#### Mental Health Residential Goals:

|   | 🖆 Chart 🔹 Mental Heal                | th Residential ISP/QSP 🔹 🌉           |          |
|---|--------------------------------------|--------------------------------------|----------|
|   | ISP/QSP     Description of Assessm   | Select Need                          |          |
| 3 | Goals     Objectives and Outcomes    | Select Goal To Edit                  | •        |
|   | • Method<br>• Participation          | Service (Service Code)               | <b>•</b> |
|   | Submit                               | Goal                                 |          |
|   |                                      |                                      |          |
|   | 1                                    | Add Fill out the fields accordingly; |          |
|   | Navigation, Canc<br>and Submit butto | el, red fields are required.         |          |

It is important to choose the Need first.

Then **Add** the Goals in this section, before proceeding to the following sections.

- Description of Assessment
- Goals

# Mental Health Residential Objectives and Outcomes:

|   | 🖄 Chart 👂 Mental Hea                                                       | lth Residential ISP/QSP 🔹 😱                                                                          |
|---|----------------------------------------------------------------------------|----------------------------------------------------------------------------------------------------|
|   | <ul> <li>ISP/QSP</li> <li>Description of Assessm</li> </ul>                | Select Need                                                                                          |
| 4 | <ul> <li>Goals</li> <li>Objectives and Outcomes</li> <li>Method</li> </ul> | Select Goal                                                                                          |
| _ | • Participation                                                            | Select Objective To Edit                                                                             |
|   | Submit                                                                     | Obj. # Fill out the fields accordingly;                                                              |
|   |                                                                            | red fields are required.                                                                             |
|   |                                                                            | Status Assigned Staff                                                                                |
|   |                                                                            | ADAMS, HELOISA G (001004)                                                                            |
|   |                                                                            | Outcome (Describe waht has occurred, any changes/improvements in the progress in meeting objectives) |
|   | Navigation, Car<br>and Submit butt                                         |                                                                                                    |

It is important to choose the Need and Goal first.

Then **Add** the Objectives and Outcomes in this section, before proceeding to the following sections.

- Description of Assessment
- Goals
- Objectives and Outcomes

## Mental Health Residential Method:

|   | 🐴 Chart 🔋 Mental Hea                                                                                        | Ith Residential ISP/QSP 🕐 📳                                                                                               |
|---|----------------------------------------------------------------------------------------------------|----------------------------------------------------------------------------------------------------|
| 5 | <ul> <li>ISP/QSP</li> <li>Description of Assessm</li> <li>Goals</li> <li>Objectives and Outcomes</li> </ul> | Select Need  Select Goal                                                                                                  |
| S | Method     Participation                                                                                    | Select Objective                                                                                                    |
|   | Submit                                                                                                    | Select Method To Edit<br>Method (Staff Assistance / Action)  Fill out the fields accordingly;<br>red fields are required. |
|   | Î                                                                                                    | Status<br>Add                                                                                                    |
|   | Navigation, Car<br>and Submit but                                                                           |                                                                                                    |
|   | It is important to cho<br>Then <b>Add</b> the Metho<br>Description of A                                     |                                                                                                    |
|   | <ul> <li>Goals</li> <li>Objectives and C</li> </ul>                                                         |                                                                                                    |
|   | > Method                                                                                                    |                                                                                                    |

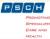

## Mental Health Residential Participation:

| 🖆 Chart 🧃 Mental Heal                                                                                       | lth Residential ISP/QSP 🔹 😱         |                                                              |
|----------------------------------------------------------------------------------------------------|-------------------------------------|--------------------------------------------------------------|
| <ul> <li>ISP/QSP</li> <li>Description of Assessm</li> <li>Goals</li> <li>Objectives and Outcomes</li> </ul> | Select Participant Role Plan Au Yes |                                                              |
| Method     Participation     Submit                                                                         | Select Staff Member                 |                                                              |
| Navigation, Can<br>and Submit butt                                                                          | this time?<br>Yes No                | Fill out the fields accordingly;<br>red fields are required. |

Select Participant and Role. Click **Add** to record each participant in the drop-down list.

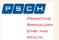

6

# Print Service / Treatment Plan Report

To print the report:

Avatar CWS ⇒ Report ⇒ Print Service / Treatment Plan

| Print Service / Treatment I | Plan 🔹 😱              |   |
|-----------------------------|-----------------------|---|
| • Print Treatment Plan      | Select Client         | ▼ |
| Submit                      | Select Treatment Plan | • |
|                             | Select Client Plan    | • |
|                             | Print Treatment Plan  |   |
| Online Documentation        |                       |   |

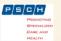

If you need additional assistance,
 please contact:

- Who? AvatarHelp@psch.org
- How? Go to online.psch.org and click on the IT HelpDesk link or call:

Avatar Help: (917) 563-3355 IT Support: (718) 559-0559

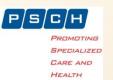